## **Configurar o acesso à internet com dados móveis através do router interno pc modelo INSYS GW1-W148 com cartão SIM**

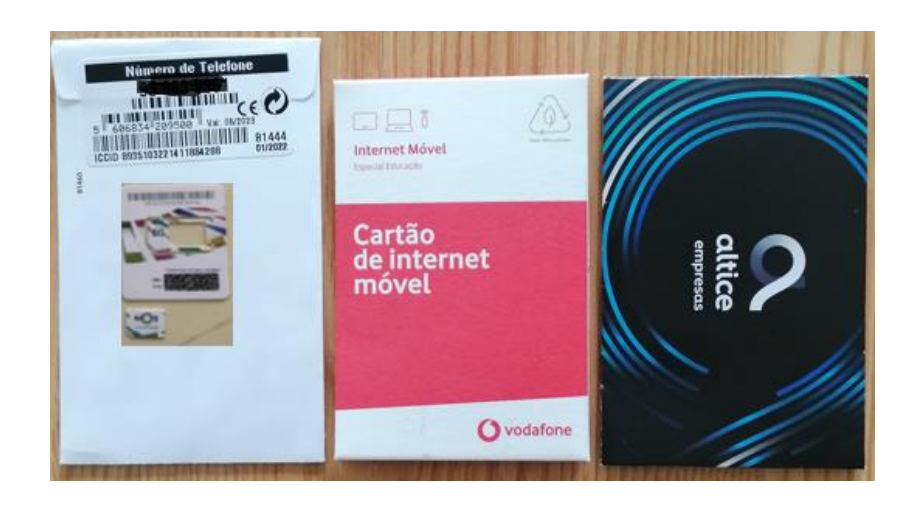

**Separa o cartão no tamanho MICRO.**

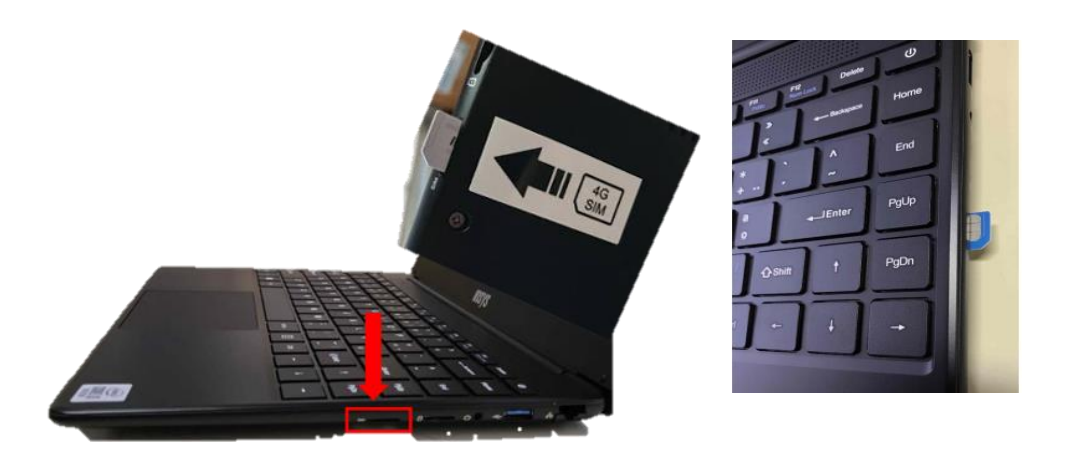

Inserir o cartão Micro LTE/4G no slot SIM card existente na lateral direita do equipamento, na direção indicada até ouvir um "clique" (o vértice "cortado" deverá ficar voltado para fora e o chip virado para cima).

## **Reinicia o computador.**

Abre a lista de redes disponíveis, no canto inferior direito do ecrã, clicando no símbolo  $\sqrt{m}$  (se já estiver configurado com uma rede da escola, casa…).

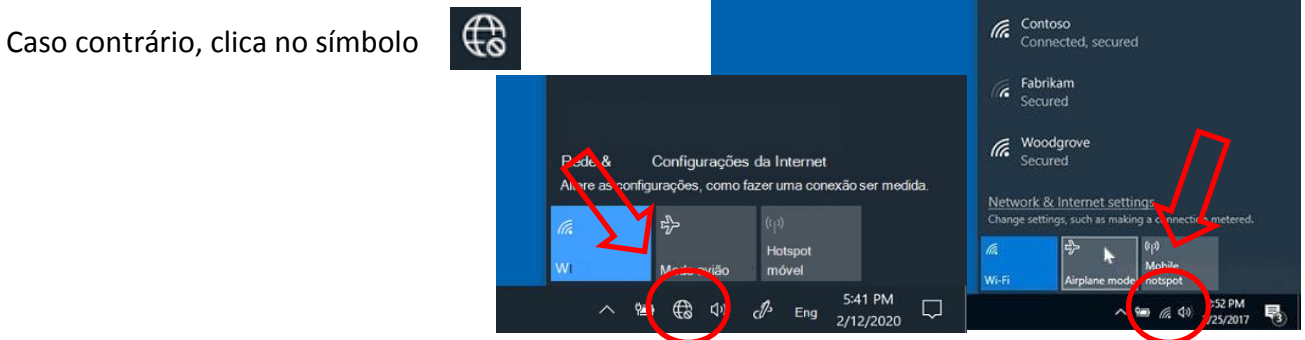

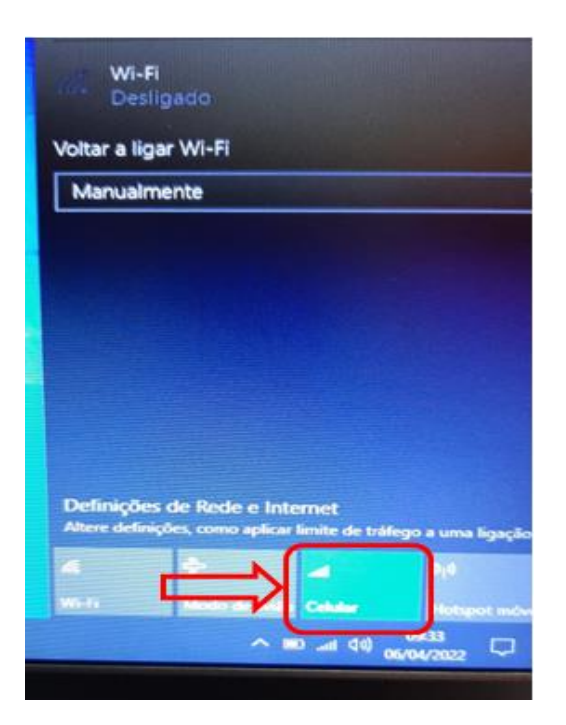

Na lista de redes disponíveis clica em "Celular".

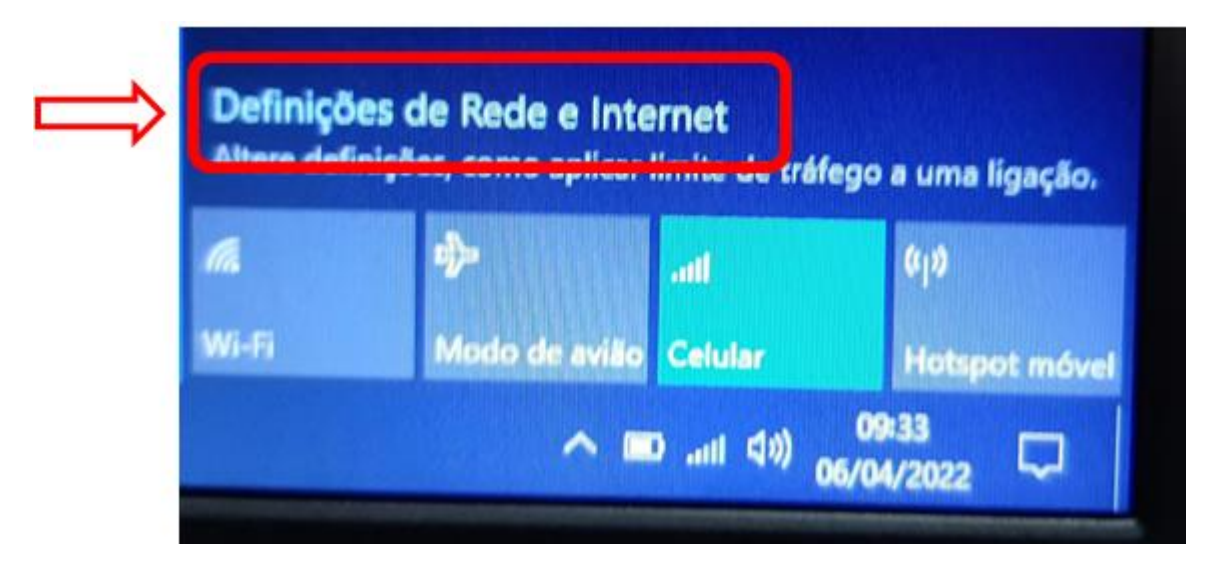

Na lista de redes disponíveis clica em "Definições de Rede e Internet"

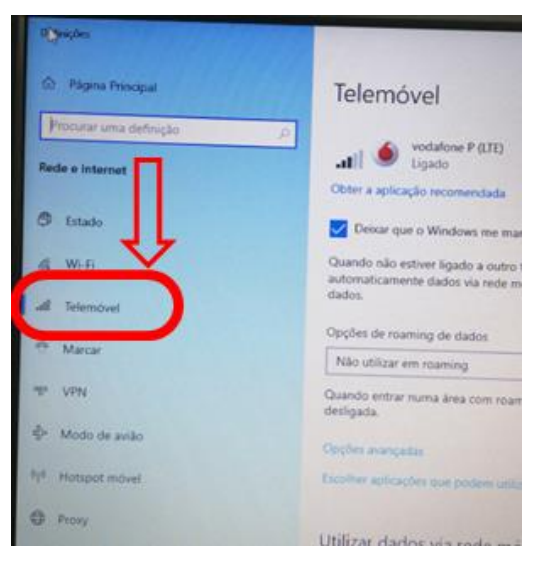

Do menu do lado esquerdo, clica em "Telemóvel".

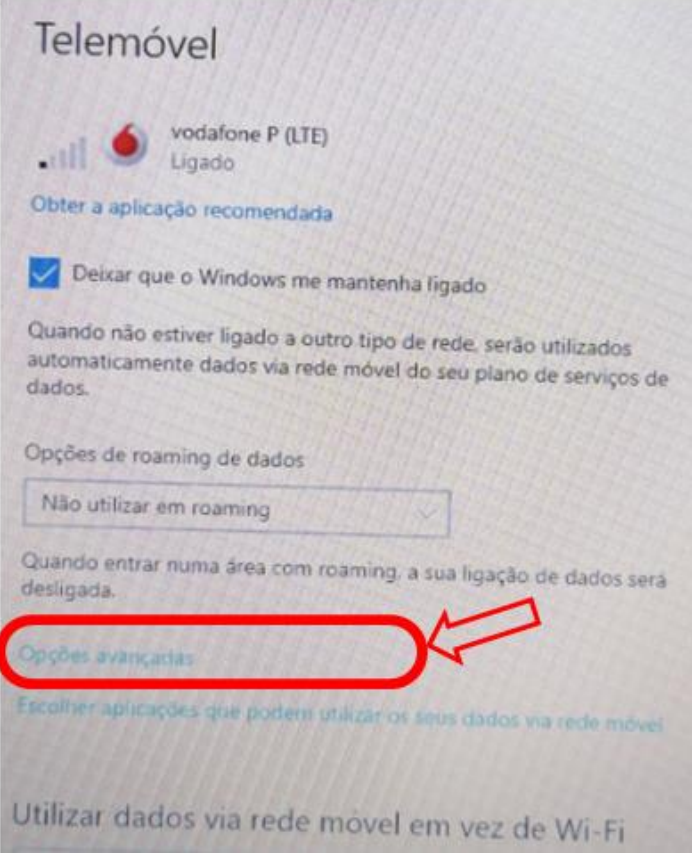

No lado direito, clica em "Opções Avançadas".

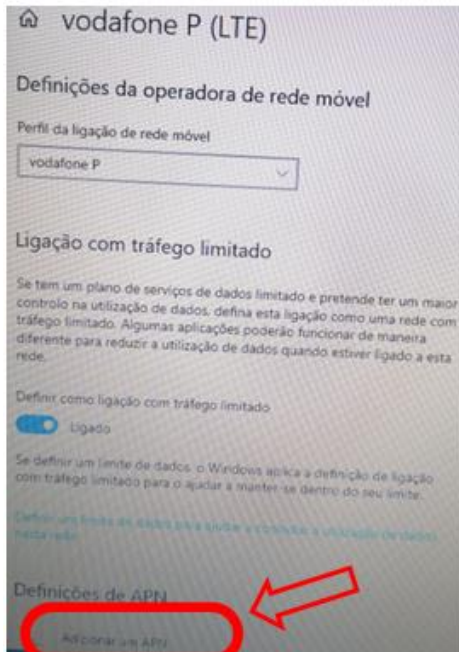

Clica em "Adicionar um APN" e usa as seguintes definições consoante a operadora do teu cartão SIM (ALTICE/NOS/VODAFONE):

Nome do perfil: NOS Nome do perfil: MEO Nome do perfil: VODAFONE APN: mineducacao APN: MEO APN: ensino.vodafone.pt

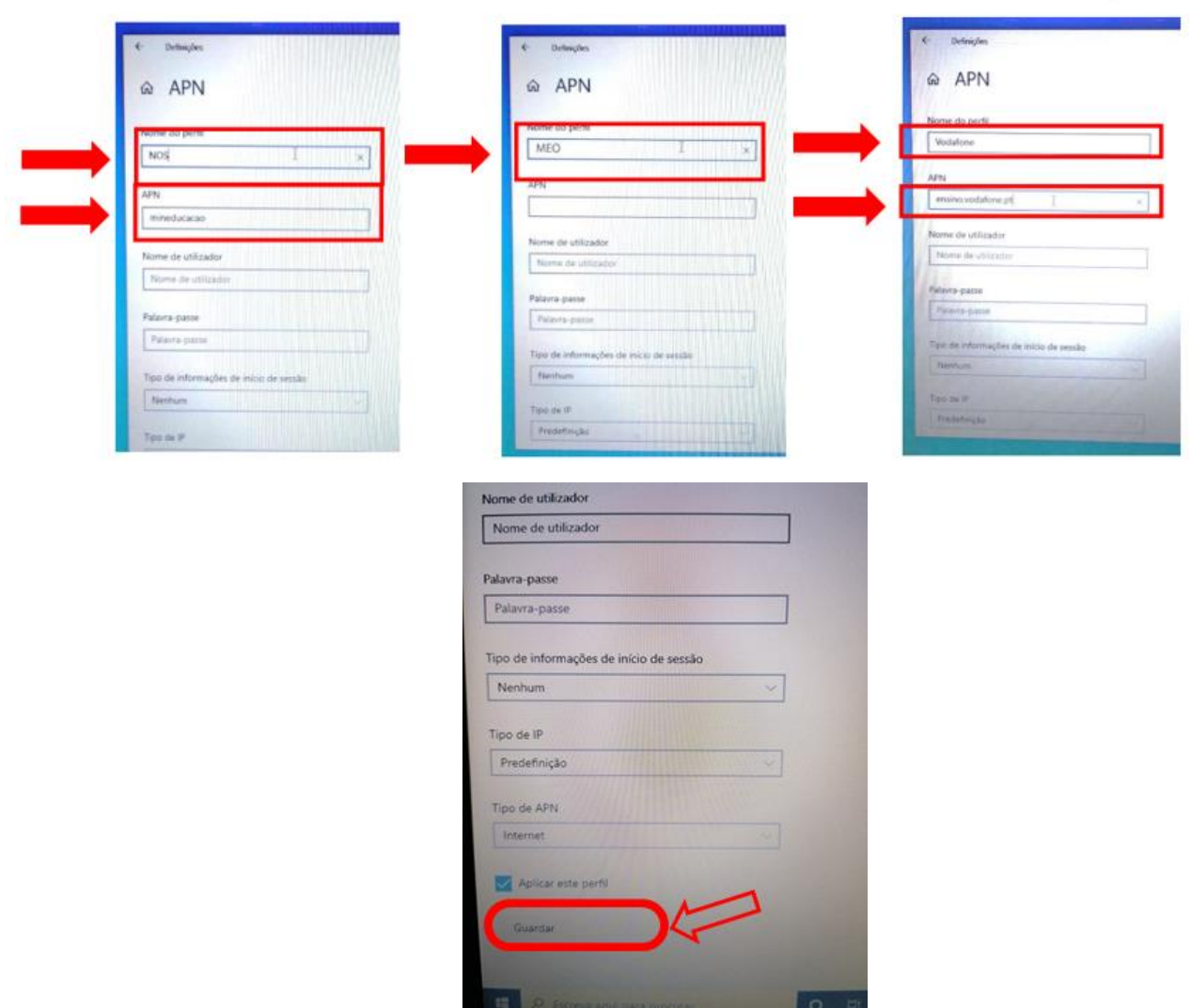

Não alteres mais nenhuma definição, no final da lista mantém selecionada a caixa "Aplicar este perfil" e clica em "Guardar".

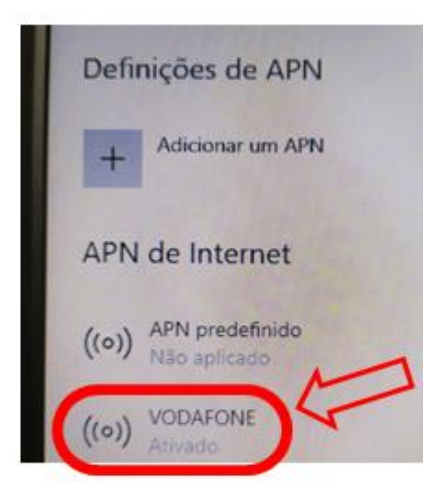

Verifica se o APN agora definido ficou "Ativado".

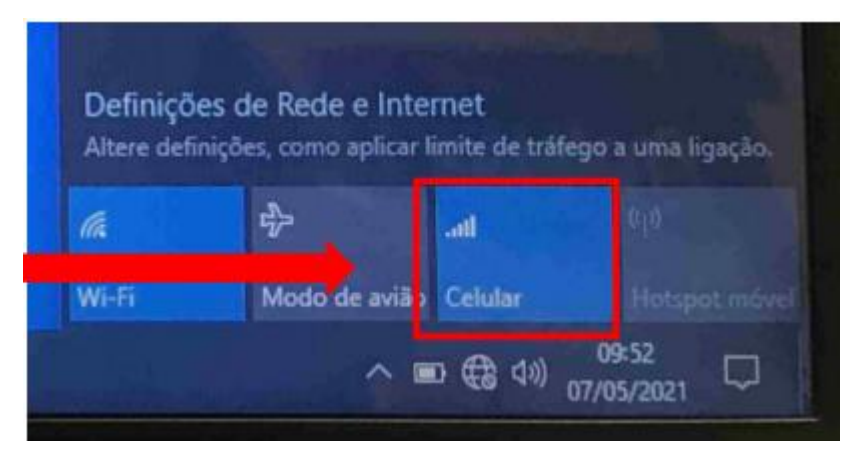

Podes ligar ou desligar o acesso à internet através dos dados móveis clicando no botão "Celular" na lista de redes disponíveis.